Linux 12<sup>pd</sup> PDF

https://www.100test.com/kao\_ti2020/144/2021\_2022\_Linux\_E4\_B8 \_8B\_E7\_9A\_c103\_144407.htm

Linux "-aaa", https://www.faash.com/sections/sections/sections/sections/sections/

在命令行中输入rm -aaa命令,界面将会提示我们是无效选项 invalid option and a set of the set of the set of the set of the set of the set of the set of the set of the s  $\frac{a}{1-\frac{a}{1-\frac{a$ rm -- -aaa  $\frac{46}{37}$ ,  $\frac{1}{27}$ ,  $\frac{1}{27}$ ,  $\frac{$  $\n **Linux**\n$ 

些Linux单机使用者,尤其是初学者中,却是比较容易发生。

bootdisk rootdisk root shell Linux mount /mnt Linux mount /dev/hda1 /mnt 中的etc/passwd文件改名,输入mv /mnt/etc/passwd /mnt/etc/passwd.bak /mnt/etc/passwd /etc/passwd etc ;最后使用mv/etc/passwd.bak passwd命令将passwd文件改回, passwd

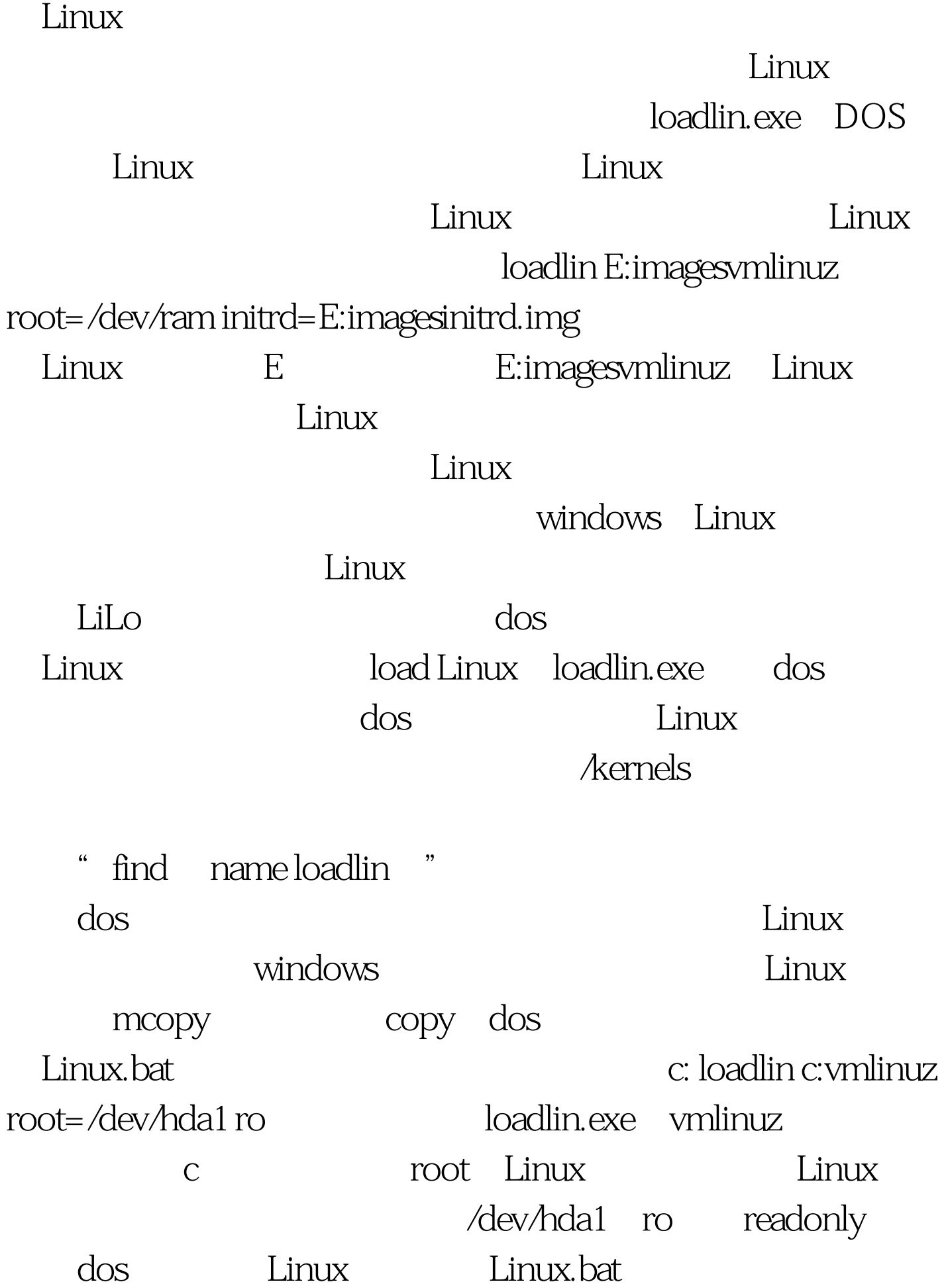

Linux  $100Test$ www.100test.com